### <span id="page-0-0"></span>**MISP User Training - Administration of MISP 2.4**

MISP Threat Sharing

CIRCL / Team MISP Project

<http://www.misp-project.org/> Twitter: *[@MISPProject](https://twitter.com/mispproject)*

MISP Project

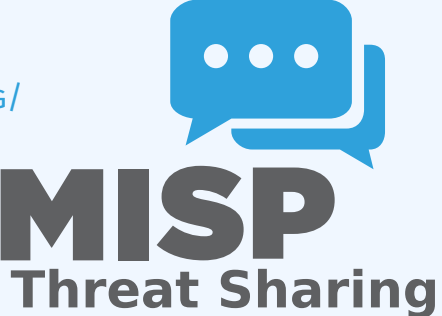

္က MISP User Training - Administration of MISP 2.4<br>၁၃<br>၁၃<br>ဂွ

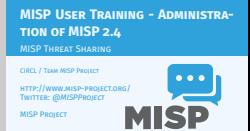

**Threat Sharing**

# မှ MISP User Training - Administration of MISP 2.4<br>3<br>3<br>လ္လီက များလျာ - VM

#### $LMISP - VM$

VM can be downloaded at https://www.circl.lu/misp-training/ **n** Credentials<br>
E-MISP admin-admin@admin.test/admin **Credinition:**  $\mathbf{r} = \mathbf{r} \cdot \mathbf{r} \cdot \mathbf{r}$ <br> **Following**<br> **Following**<br> **Following:**<br> **Following:**<br> **Following:**<br> **Following:**<br> **Following:**<br> **Start the enrichment system by typing:**<br> **Start the enrichment system by typ** 

MISP - VM

- VM can be downloaded at <https://www.circl.lu/misp-training/>
- Credentials
	- $\blacktriangleright$  MISP admin: admin@admin.test/admin
	- $\triangleright$  SSH: misp/Password1234
- 2 network interfaces
	- $\blacktriangleright$  NAT
	- $\blacktriangleright$  Host only adapter
- Start the enrichment system by typing:
	- $\triangleright$  cd /home/misp/misp-modules/bin
	- $\blacktriangleright$  python3 misp-modules.py

#### [MISP - Administration](#page-0-0)

# MISP User Training - Administration of MISP 2.4<br> $\overleftrightarrow{\phi}$ <br> $\overleftrightarrow{\phi}$   $\overleftrightarrow{\phi}$   $\overleftrightarrow{\phi}$   $\overleftrightarrow{\phi}$   $\overleftrightarrow{\phi}$   $\overleftrightarrow{\phi}$   $\overleftrightarrow{\phi}$   $\overleftrightarrow{\phi}$   $\overleftrightarrow{\phi}$   $\overleftrightarrow{\phi}$   $\overleftrightarrow{\phi}$

**n** Plan for this part of the training<br>  $\rightarrow$  Uses and Osganizatoa administration<br>  $\rightarrow$  Staring geop creation<br>  $\rightarrow$  Templates<br>  $\rightarrow$  Tags and Taxonomy<br>  $\rightarrow$  With<br>  $\leftrightarrow$  Starting up the synchronisation<br>  $\rightarrow$  Starting up the s

MISP - Administration

- 
- 
- 
- -
- 
- 

#### ■ Plan for this part of the training

- $\blacktriangleright$  User and Organisaton administration
- $\blacktriangleright$  Sharing group creation
- $\blacktriangleright$  Templates
- ▶ Tags and Taxonomy
- $\blacktriangleright$  Whitelisting and Regexp entries
- $\blacktriangleright$  Setting up the synchronisation
- $\blacktriangleright$  Scheduled tasks
- $\blacktriangleright$  Feeds
- $\blacktriangleright$  Settings and diagnostics
- $\blacktriangleright$  Logging
- $\blacktriangleright$  Troubleshooting and updating

#### $\Box$ MISP - Administration

#### [MISP - Creating Users](#page-0-0)

MISP User Training - Administration of MISP 2.4<br> $\overleftrightarrow{\phi}$ <br> $\overleftrightarrow{\phi}$   $\overleftrightarrow{\phi}$   $\overleftrightarrow{\phi}$   $\overleftrightarrow{\phi}$   $\overleftrightarrow{\phi}$   $\overleftrightarrow{\phi}$   $\overleftrightarrow{\phi}$   $\overleftrightarrow{\phi}$   $\overleftrightarrow{\phi}$   $\overleftrightarrow{\phi}$   $\overleftrightarrow{\phi}$ 

 $\Box$ MISP - Creating Users

- Add new user (andras.iklody@circl.lu) NIDS SID, Organisation, disable user Fetch the PGP key Roles
- 
- **II Roles I American**<br> **I** Re-using standard roles **I** Creating a new custom role **II** Send out credentials
- 

- Add new user (andras.iklody@circl.lu)
- NIDS SID, Organisation, disable user
- Fetch the PGP key
- Roles
	- $\blacktriangleright$  Re-using standard roles
	- $\triangleright$  Creating a new custom role
- Send out credentials

### [MISP - Creating Organisations](#page-0-0)

MISP User Training - Administration of MISP 2.4<br>  $\frac{5}{5}$ <br>  $\frac{1}{5}$ <br>  $\frac{1}{5}$  MISP - Creating Organisations

 $\Box$ MISP - Creating Organisations

- **m** Adding a new organisation<br>**m** UUID<br>**m** Local vs External organisation
- **B** Making an organisation self sustaining with Org Admins **Creating a sync user**
- 

- Adding a new organisation
- UUID
- Local vs External organisation
- Making an organisation self sustaining with Org Admins
- Creating a sync user

#### [MISP - Sharing groups](#page-0-0)

MISP User Training - Administration of MISP 2.4<br> $\overleftrightarrow{\phi}$ <br> $\overleftrightarrow{\phi}$   $\overleftrightarrow{\phi}$   $\overleftrightarrow{\phi}$   $\overleftrightarrow{\phi}$   $\overleftrightarrow{\phi}$   $\overleftrightarrow{\phi}$   $\overleftrightarrow{\phi}$   $\overleftrightarrow{\phi}$   $\overleftrightarrow{\phi}$   $\overleftrightarrow{\phi}$   $\overleftrightarrow{\phi}$   $\overleftrightarrow{\phi}$ 

 $L$ MISP - Sharing groups

MISP - Sharing groups

- 
- The concept of a sharing group Creating a sharing group **B** Creating a sharing group<br>**B** Adding extending rights to an organis
- 
- Include all organisations of an instance<br>
In Not specifying an instance<br>
In Making a sharing group active<br>
In Reviewing the sharing group
	-
- 

- $\blacksquare$  The concept of a sharing group
- Creating a sharing group
- Adding extending rights to an organisation
- $\blacksquare$  Include all organisations of an instance
- Not specifying an instance
- Making a sharing group active
- Reviewing the sharing group

#### [MISP - Templates](#page-0-0)

# MISP User Training - Administration of MISP 2.4<br>04<br>04<br>04<br>04<br>04

 $\Box$ MISP - Templates

MISP - Templates

**Mattribute fields<br>
Mattachment fields<br>
Matternatic tagging** 

## ■ Why templating?

- Create a basic template
- Text fields
- Attribute fields
- **Attachment fields**
- **Automatic tagging**

#### **MISP - TAGS AND TAXONOMIES**

MISP User Training - Administration of MISP 2.4<br> $\overleftrightarrow{\phi}$ <br> $\overleftrightarrow{\phi}$   $\overleftrightarrow{\phi}$   $\overleftrightarrow{\phi}$   $\overleftrightarrow{\phi}$   $\overleftrightarrow{\phi}$   $\overleftrightarrow{\phi}$   $\overleftrightarrow{\phi}$   $\overleftrightarrow{\phi}$   $\overleftrightarrow{\phi}$   $\overleftrightarrow{\phi}$   $\overleftrightarrow{\phi}$ 

 $\Box$ MISP - Tags and Taxonomies

- git submodule init && git submodule update Loading taxonomies Enabling taxonomies and associated tags Tag management Exportable tags
- 
- -
- 

- git submodule init && git submodule update
- **Loading taxonomies**
- **Enabling taxonomies and associated tags**
- Tag management
- **Exportable tags**

#### [MISP - Object Templates](#page-0-0)

# MISP User Training - Administration of MISP 2.4<br> $\overleftrightarrow{\phi}$ <br> $\overleftrightarrow{\phi}$  - MISP - Object Templates

 $\Box$ MISP - Object Templates

git submodule init && git submodule update **Enabling objects (and what about version** 

MISP - Object Templates

git submodule init && git submodule update **Enabling objects (and what about versioning)** 

### [MISP - Whitelisting, Regexp](#page-0-0) entries, **WARNINGLISTS**

\_\_ MISP User Training - Administration of MISP 2.4<br>မှ<br>ဝို<br>ဝိ Warninglists

MISP - Whitelisting, Regexp entries, Warninglists

**Block from exports - whitelisting via regexp Modify on imports - blacklisting via regexp Modify on import - modification via regexp Maintaining the warninglists of Maintaining the warninglists of Maintaining the warningli** 

- **Block from exports whitelisting**
- $\blacksquare$  Block from imports blacklisting via regexp
- $\blacksquare$  Modify on import modification via regexp
- **Maintaining the warninglists**

#### [MISP - Setting up the synchronisatio](#page-0-0)n

MISP - Setting up the synchronisation

Requirements - versions<br>**Requirements - versions<br>Pulled Pully on**<br>Publisation on the way synchronis **Exchanging sync users<br>
Excertificates**<br> **Excellent Excellent Excellent Excellent Excellent Excellent Excellent Excellent Excellent Excellent Excellent Execution Connection test tool Previewing an instance Previewing an instance Cherry picking and keeping the list updated Cherry picking and keeping the list updated Cherry picking and keeping the list updated Cherry picki** 

- Requirements versions
- Pull/Push
- One way vs Two way synchronisation
- **Exchanging sync users**
- Certificates
- **Filtering**
- Connection test tool
- $\blacksquare$  Previewing an instance
- Cherry picking and keeping the list updated

\_\_ MISP User Training - Administration of MISP 2.4<br>မှ<br>ဝို<br>ဝ္လိ

10 21

#### [MISP - Scheduled tasks](#page-0-0)

MISP User Training - Administration of MISP 2.4<br>  $\overline{\phi}$ <br>  $\overline{\phi}$ <br>  $\overline{\phi}$   $\overline{\phi}$  MISP - Scheduled tasks

 $L$ MISP - Scheduled tasks

 $\blacksquare$  How to schedule the next execution<br> $\blacksquare$  Frequency, next execution **Frequency** if a job fails?

- $\blacksquare$  How to schedule the next execution
- Frequency, next execution
- What happens if a job fails?

\_\_ MISP User Training - Administration of MISP 2.4<br>မှ<br>ဝို<br>ဝ္လိ

MISP - Setting up the synchronisation

MISP Feeds and their generation<br> **m** PyMISP<br> **m** Default free feeds<br> **m** Enabling a feed **B** Previewing a feed and cherry picking<br>**B** Feed filters **E** Auto tagging

- **MISP Feeds and their generation**
- **PyMISP**
- Default free feeds
- $\blacksquare$  Enabling a feed
- **Previewing a feed and cherry picking**
- **Feed filters**
- Auto tagging

#### [MISP - Settings and diagnostics](#page-0-0)

MISP User Training - Administration of MISP 2.4<br>  $\frac{5}{5}$ <br>  $\frac{1}{5}$  MISP - Settings and diagnostics

 $\Box$ MISP - Settings and diagnostics

- Settings<br>
I Settings interface<br>
I The tabs explained at a glance<br>
I Issues and their severity<br>
I Setting guidance and how to best use it
- 

- Settings
	- $\blacktriangleright$  Settings interface
	- $\blacktriangleright$  The tabs explained at a glance
	- $\blacktriangleright$  Issues and their severity
	- $\blacktriangleright$  Setting guidance and how to best use it

2024-04-15MISP User Training - Administration of MISP 2.4 MISP - Settings and diagnostics continued

**Basic instance setup<br>Badditional features released as botfixes** Motomise the look and feel of your MISP<br>And feature the look and feel of your MISP default distributions)<br>distributions) Maintenance mode<br>Disabling the e-mail alerts for an initial sync

- 
- 

- Basic instance setup
- Additional features released as hotfixes
- Customise the look and feel of your MISP
- Default behaviour (encryption, e-mailing, default distributions)
- **Maintenance mode**
- Disabling the e-mail alerts for an initial sync

2024-04-15MISP User Training - Administration of MISP 2.4 MISP - Settings and diagnostics continued

Plugins<br>
▶ Enrichment Modules<br>▶ RPZ<br>▶ ZeroMQ

#### **Plugins**

- $\blacktriangleright$  Enrichment Modules
- $\blacktriangleright$  RPZ
- ▶ ZeroMQ

2024-04-15MISP User Training - Administration of MISP 2.4 MISP - Settings and diagnostics continued

### Diagnostics<br>I → Updating MISP<br>I → Writeable Directories<br>I → Dependency diagnostics

#### **Diagnostics**

- $\blacktriangleright$  Updating MISP
- $\blacktriangleright$  Writeable Directories
- $\blacktriangleright$  PHP settings
- $\blacktriangleright$  Dependency diagnostics

# 2024-04-15MISP User Training - Administration of MISP 2.4 MISP - Settings and diagnostics continued

MISP - Settings and diagnostics continued

 $\blacksquare$  Workers<br>  $\blacktriangleright$  What do the background workers do

- 
- 
- I What do the background workers, adding workers, removing<br>
 Restarting workers, adding workers, removing<br>
 Clearing worker queues I Queues I Worker and background job debugging<br>
I Clearing worker and background job deb
- 

#### **Workers**

- $\blacktriangleright$  What do the background workers do?
- ▶ Queues
- $\blacktriangleright$  Restarting workers, adding workers, removing workers
- $\triangleright$  Worker diagnostics (queue size, jobs page)
- $\blacktriangleright$  Clearing worker queues
- $\triangleright$  Worker and background job debugging

MISP - Settings and diagnostics continued

- 
- 
- 
- **IS continuous** production and the state of the point of the product of the state of the state of the state of the state of the state of the state of the state of the state of the state of the state of the state of the st
	-

#### Seeking help

- $\blacktriangleright$  Dump your settings to a file!
- $\blacktriangleright$  Make sure to sanitise it
- $\triangleright$  Send it to us together with your issue to make our lives easier
- $\triangleright$  Ask Github (https://github.com/MISP/MISP)
- $\blacktriangleright$  Have a chat with us on gitter (https://gitter.im/MISP/MISP)
- $\blacktriangleright$  Ask the MISP mailing list
- $\blacktriangleright$  If this is security related, drop us a PGP encrypted email to <mailto:info@circl.lu>

2024-04-15MISP User Training - Administration of MISP 2.4 MISP - Settings and diagnostics continued

#### [MISP - Logging](#page-0-0)

မှ MISP User Training - Administration of MISP 2.4<br>၁၃<br>ဒ္ဓ<br>၁၀ ပြုလျှပ် – MISP - Logging

 $\Box$ MISP - Logging

- 
- Audit logs in MISP<br>Enable IP logging / API logging<br>Search the logs, the fields explained<br>Staterard logs,
	-
- 
- Search the logy, the fields explained<br>
Detect the fields explained<br>  $\begin{array}{lcl} \textbf{S} & \textbf{D} & \textbf{C} & \textbf{D} & \textbf{D} \\ \textbf{D} & \textbf{D} & \textbf{D} & \textbf{D} & \textbf{D} & \textbf{D} \\ \textbf{D} & \textbf{D} & \textbf{D} & \textbf{D} & \textbf{D} & \textbf{D} \\ \textbf{D} & \textbf{D} & \textbf{D} & \textbf{$
- -

- **Audit logs in MISP**
- **Enable IP logging / API logging**
- Search the logs, the fields explained
- External logs
	- $\triangleright$  /var/www/MISP/app/tmp/logs/error.log
	- ▶ /var/www/MISP/app/tmp/logs/resque-worker-error.log
	- ▶ /var/www/MISP/app/tmp/logs/resque-scheduler-error.log
	- $\triangleright$  /var/www/MISP/app/tmp/logs/resque-[date].log
	- ▶ /var/www/MISP/app/tmp/logs/error.log
	- $\blacktriangleright$  apache access logs

### [MISP - Updating MISP](#page-0-0)

MISP User Training - Administration of MISP 2.4

 $\Box$ MISP - Updating MISP

MISP - Updating MISP

- 
- **g** git pull<br>**g** sit submodule init && git submodule update
- **R** reset the permissions if it goes wrong according to the INSTALL trit
- 
- $\blacksquare$  when MISP complains about missing f<br>clear the caches
- **E** in  $\left|\alpha x/\text{arrows}\right|$  MISP/app/tmp/cache/models remove myapp<sup>+</sup><br>
in /var/unww/MISP/app/tmp/cache/persistent remove<br>
myapp<sup>+</sup><br> **II** No additional action required on horitix level<br> **II** Read the migration guide for major a
- 
- changes

### $\blacksquare$  git pull

- git submodule init && git submodule update
- $\blacksquare$  reset the permissions if it goes wrong according to the INSTALL.txt
- when MISP complains about missing fields, make sure to clear the caches
	- $\triangleright$  in /var/www/MISP/app/tmp/cache/models remove myapp\*
	- $\triangleright$  in /var/www/MISP/app/tmp/cache/persistent remove myapp\*
- No additional action required on hotfix level
- $\blacksquare$  Read the migration guide for major and minor version changes

2024-04-15

#### [MISP - Administrative tools](#page-0-0)

MISP User Training - Administration of MISP 2.4<br>  $\overline{\phi}$ <br>  $\overline{\phi}$ <br>  $\overline{\phi}$  MISP - Administrative tools

 $\Box$ MISP - Administrative tools

 $\blacksquare$  Upgrade scripts for minor / major versions  $\blacksquare$  Maintenance scripts

■ Upgrade scripts for minor / major versions **Maintenance scripts**